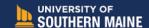

## Applying for a Graduate Assistantship (GA) at the University of Southern Maine

1. Visit the GA Opportunities page: <a href="https://usm.maine.edu/graduate-studies/graduate-assistantship-opportunities/">https://usm.maine.edu/graduate-studies/graduate-assistantship-opportunities/</a>

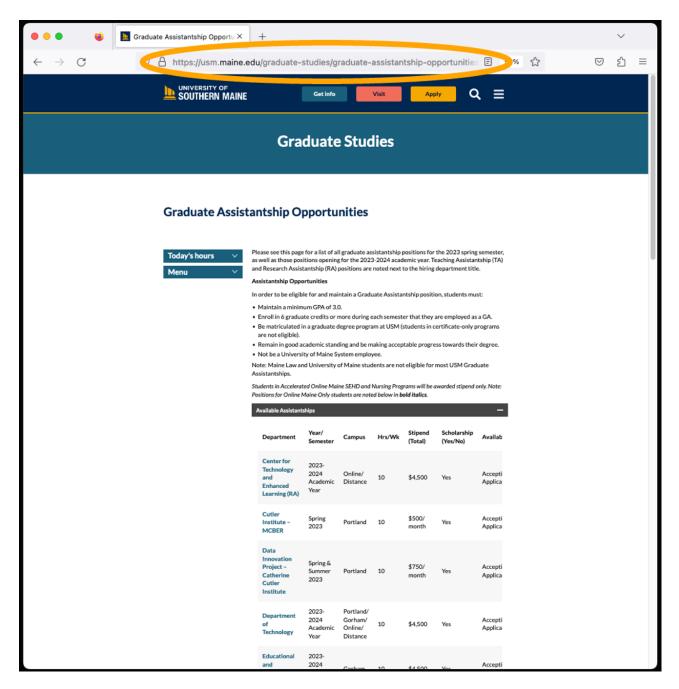

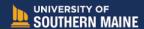

2. Scroll down the GA Opportunities page to find the Department to which you wish to apply.

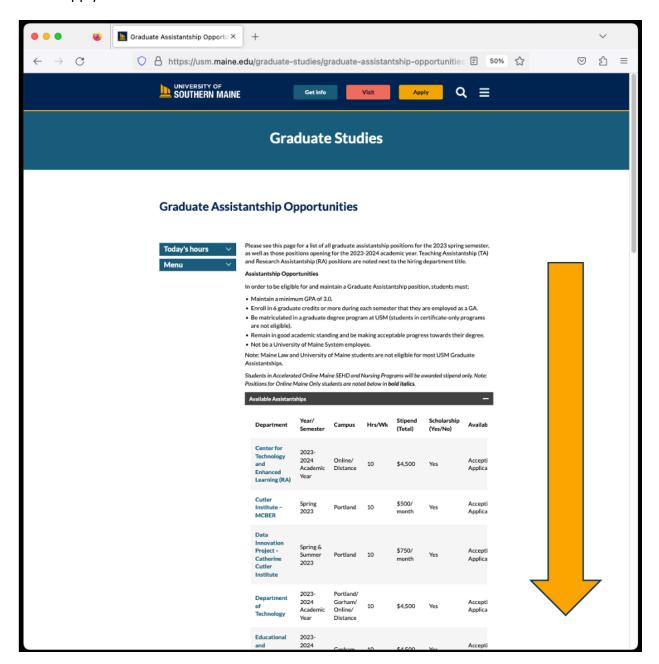

3. When you reach the position you would like to apply for, click on the department name. *In this example, the person wishes to apply for Orientation and First Year Experience.* 

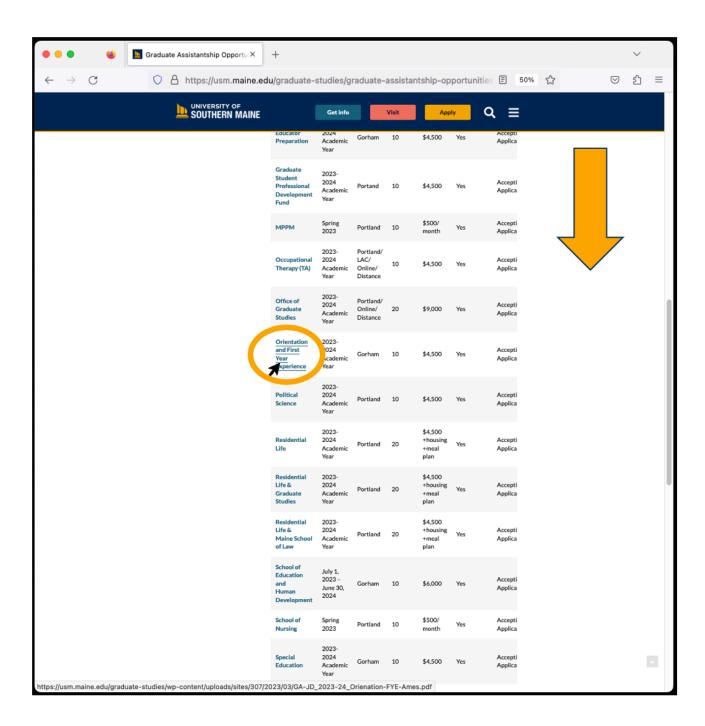

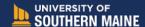

4. After clicking the hyperlinked department name, a new window will open. This new window is the job description for the specific department's GA position. Scroll down to the end of the job description document.

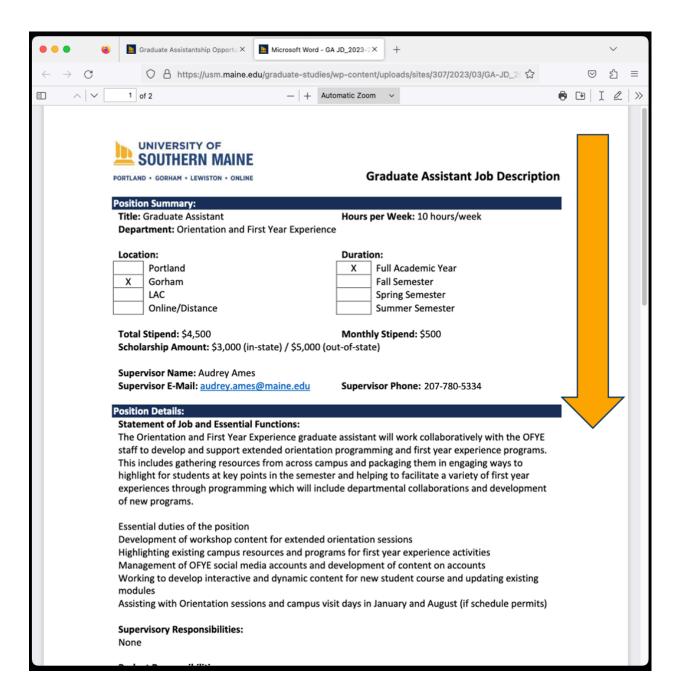

Updated March 2023 4

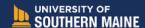

5. The last section of the GA Job Description document is entitled "To Apply" and contains the instructions for how an interested student should go about applying for this specific position. Any additional information or materials needed to apply for this position (such as a writing sample) will be noted in this section, though the majority of the time this section reads, "Submit your resume and cover letter via email to" and has the name and email address of the person responsible for hiring this position (typically the supervisor).

In this example, the applicant should submit their resume and cover letter via email to Audrey Ames.

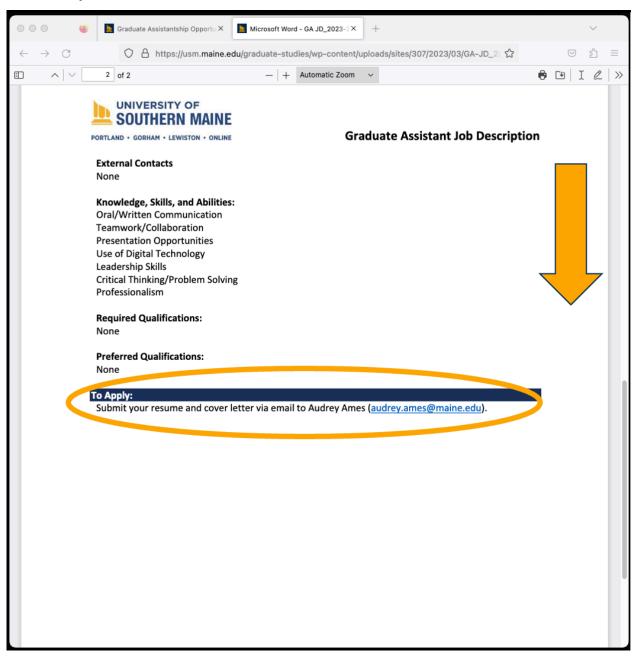

Updated March 2023 5

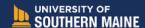

6. The applicant then sends an email with their application materials attached, to the hiring supervisor, as outlined in the GA Job Description document.

If a person wishes to apply for more than one GA position, they are absolutely welcome to do so. The student will need to apply for each individual GA position separately.

From there, the hiring supervisor will reach out to the applicant directly.

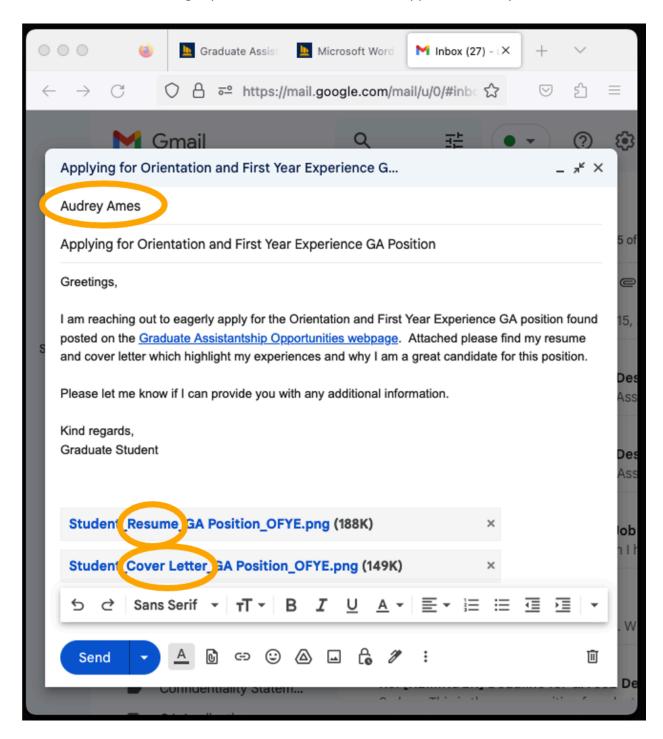